## **¿Cómo evaluar la calidad de un fichero antes de la importación?**

Evaluar la calidad de un fichero antes de una importación

- 1. En el contexto de organismo, haga clic en el módulo de « Audience Management » y, a continuación, en « importaciones » en el menú de la izquierda.
- 2. En la pantalla de lista de importaciones podrá ver el resgistro de las importaciones.

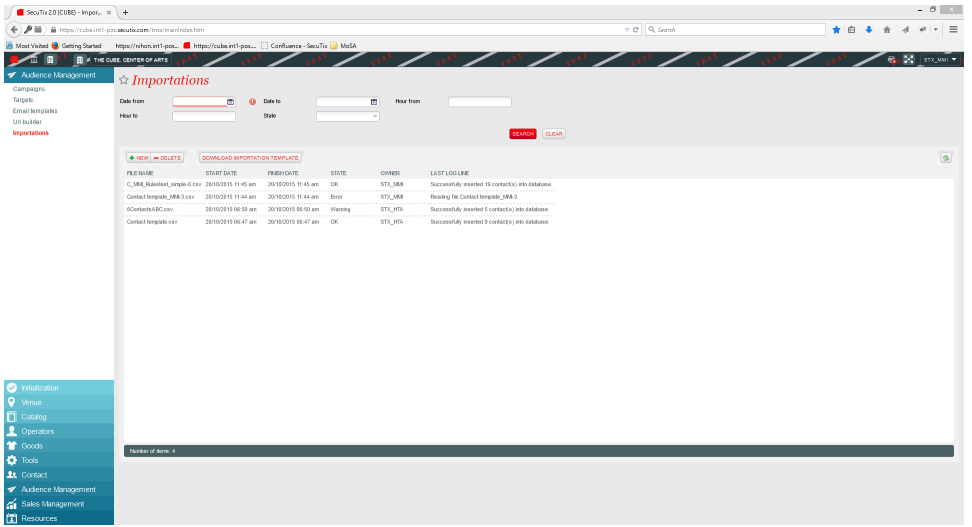

3. Utilice el modelo de fichero para la importación de contactos. Solamente es obligatorio el campo «Correo electrónico»

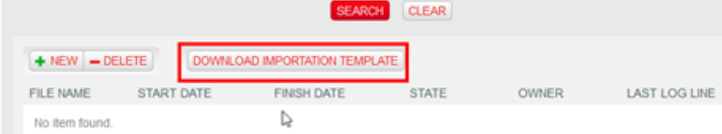

- 4. Haga clic sobre «Nuevo» para llevar a cabo una evaluación de su fichero de importación.
- 5. Seleccione el fichero que desea evaluar.

Importations

6. Elija la opción «Verificar la calidad del fichero de importación».

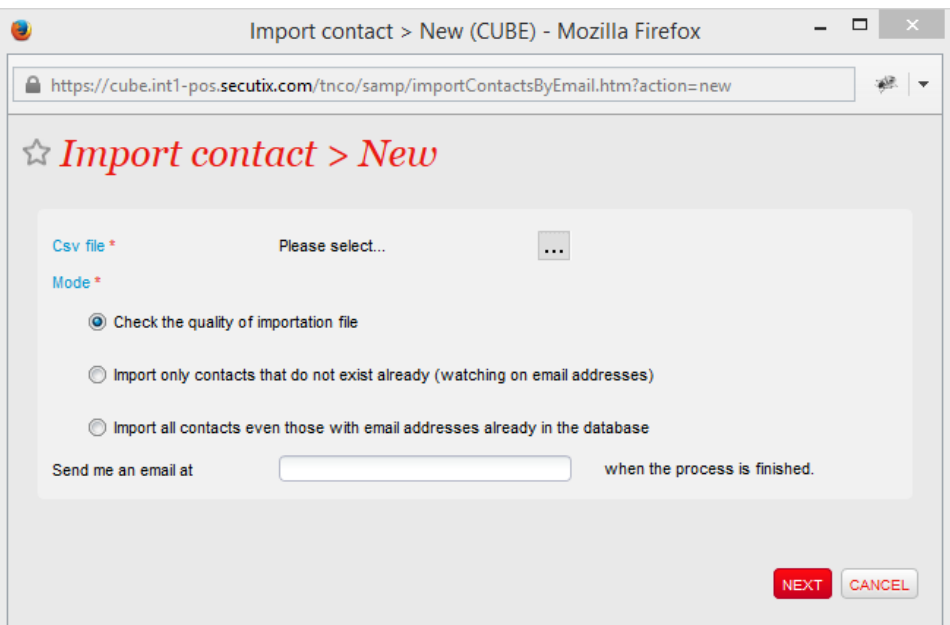

7. Si lo desea, puede pedir que el sistema le notifique vía e-mail cuando el proceso haya terminado.

8. Si hace doble clic sobre la línea de importación que desee, obtendrá un resultado detallado del analisis de su fichero que le permite, a su vez, realizar las correcciones preventivas antes de iniciar la importación de los contactos.

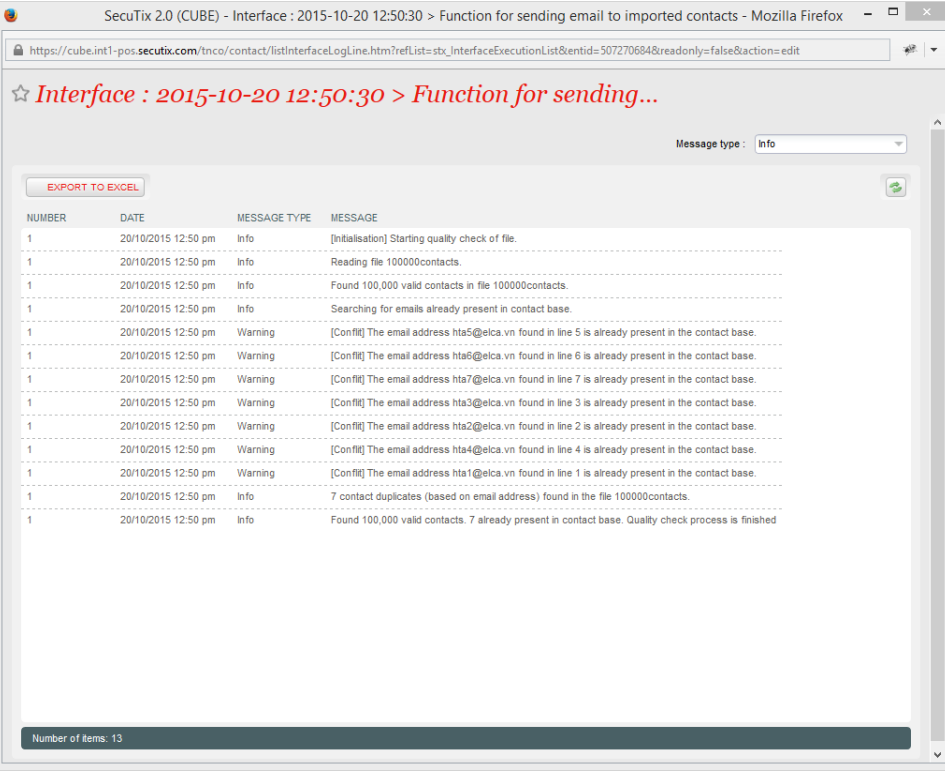